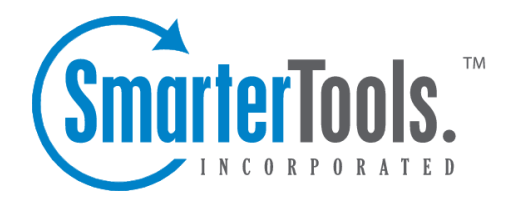

## Automating Login to SmarterMail

Help Documentation

This document was auto-created from web content and is subject to change at any time. Copyright (c) 2020 SmarterTools Inc.

## **Automating Login to SmarterMail**

Companies using SmarterMail can easily automate user entry into the mail application by configuring the auto-login functionality. The HTML code shown below demonstrates how you can make <sup>a</sup> text link on <sup>a</sup> website (e.g. "Log into your mail") that automatically logs <sup>a</sup> user in to the SmarterMail site. By putting this hidden form on <sup>a</sup> simple web page, you can fill in the "Domain", "Email Address", and "Password" information by hard-coding the data or through <sup>a</sup> scripting language like ASP, ASP.Net, or ColdFusion. This implementation of auto-login works seamlessly across domains, so the two applications do not have to be hosted on the same server.

Some notes about the example code listed below:

We have the form values set to generic text (e.g. "USERNAME\_GOES\_HERE") to show where you would hard code values that are submitted to the login page. You could also dynamically generate these values using a scripting language like ASP or ColdFusion. A sample ASP script would substitute var domain = "USERNAME\_GOES\_HERE"; with var domain = "<% =email %>".

The form action shown, https://DOMAIN\_GOES\_HERE , uses the default location of the Smartermail Web Interface. If you have created <sup>a</sup> separate web site for Smartermail or if you assign <sup>a</sup> different IP address for Smartermail within IIS, this action would have to be altered to reflect this change. For example, <sup>a</sup> modified form action might take the format of https://mail.smartertools.com . In addition, this code assumes that your SmarterMail site is secured with SSL/TLS. If it is not, be sure to change the var domain URL from https to http.

## **Auto-Login Sample HTML Code**

<!DOCTYPE html> <html> <head> <meta charset="utf-8"> <script> function autoLogin() { var domain = "https://DOMAIN GOES HERE"; var username = "USERNAME\_GOES\_HERE"; var password <sup>=</sup> "PASSWORD\_GOES\_HERE"; var xhr <sup>=</sup> new XMLHttpRequest(); xhr.open('POST', domain <sup>+</sup> '/api/v1/auth/authenticateuser'); xhr.setRequestHeader('Content-Type', 'application/json;charset=UTF-8'); xhr.onload = function() { if (xhr.status === 200) { var success = JSON.parse(xhr.responseText); if (!success.success) { var res = ""; if(success.message) res <sup>=</sup> success.message else res <sup>=</sup> success.status document.getElementById("errors").innerText <sup>=</sup> res; return; } window.location.href = success.autoLoginUrl;  $\}$  else { document.getElementById("errors").innerText <sup>=</sup> failure.message || failure; } }; xhr.send(JSON.stringify({ username: username, password: password, retrieveAutoLoginToken: true })); } </script> </head> <body onload="autoLogin()"> <div id="errors"></div> </body> </html>